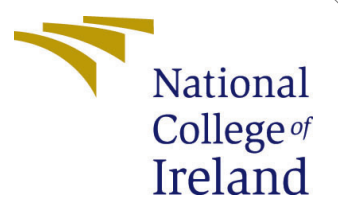

# Configuration Manual

MSc Research Project Cloud Computing

Shamir Ahamed A M Student ID: 21154929

School of Computing National College of Ireland

Supervisor: Dr. Sean Heeney

#### National College of Ireland Project Submission Sheet School of Computing

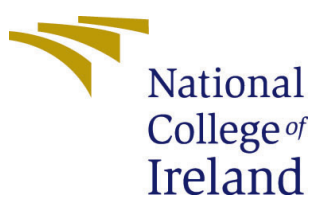

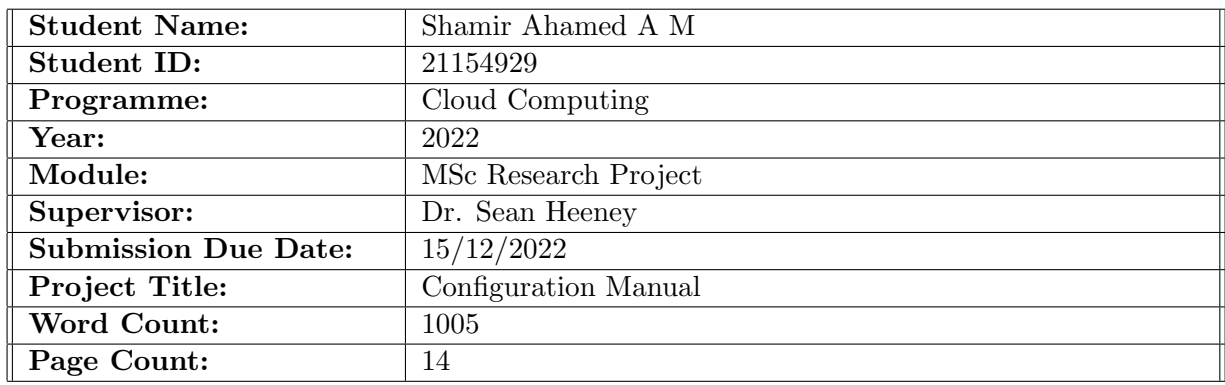

I hereby certify that the information contained in this (my submission) is information pertaining to research I conducted for this project. All information other than my own contribution will be fully referenced and listed in the relevant bibliography section at the rear of the project.

ALL internet material must be referenced in the bibliography section. Students are required to use the Referencing Standard specified in the report template. To use other author's written or electronic work is illegal (plagiarism) and may result in disciplinary action.

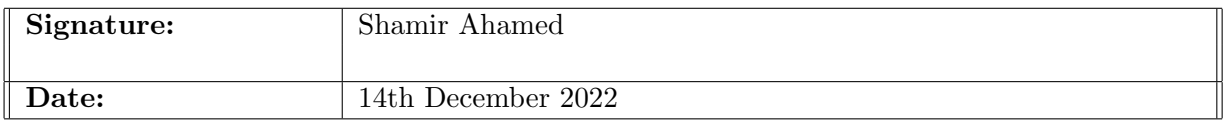

#### PLEASE READ THE FOLLOWING INSTRUCTIONS AND CHECKLIST:

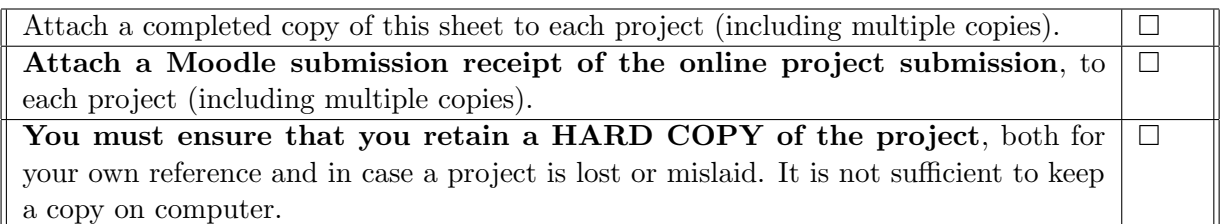

Assignments that are submitted to the Programme Coordinator office must be placed into the assignment box located outside the office.

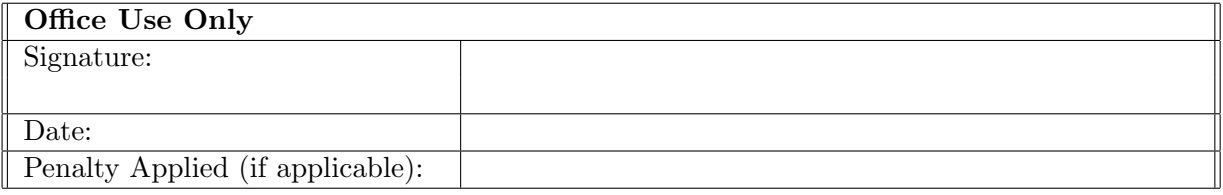

## Configuration Manual

Shamir Ahamed A M 21154929

## 1 Introduction

This article covers the setting setup of the Cloud sim simulator for the simulation of container-based simulation. These comprise not just the tools and technology used to create the solution, but also the conditions necessary for its effective rollout. The document provides comprehensive instructions for setting up a simulation of this architecture for any other system.

## 2 Tools/Technologies Prerequisites

The following are some of the necessary conditions for the setup:

- $\bullet$  JavaSE 1.8
- Eclipse IDE
- Downloading Artifact (cloudsim-cloudsim-4.0)

## 3 Solution Deployment Configuration

As the Cloudsim tool is a Java application and I have used Windows machines for implementation, there are some things we need to do before we run the simulation.As the Cloudsim tool is a Java application and I have used Windows machines for implementation, there are some things we need to do before we run the simulation.

### 3.1 Installation of Java

The Eclipse platform, which was created with Java, may be used to create IDEs, IDE plugins, and rich client applications. You may use Eclipse as an integrated development environment (IDE) for Java language for simulation.

#### 3.1.1 Download Link

url: <https://www.oracle.com/java/technologies/downloads/#java8>

#### 3.1.2 Installation of java

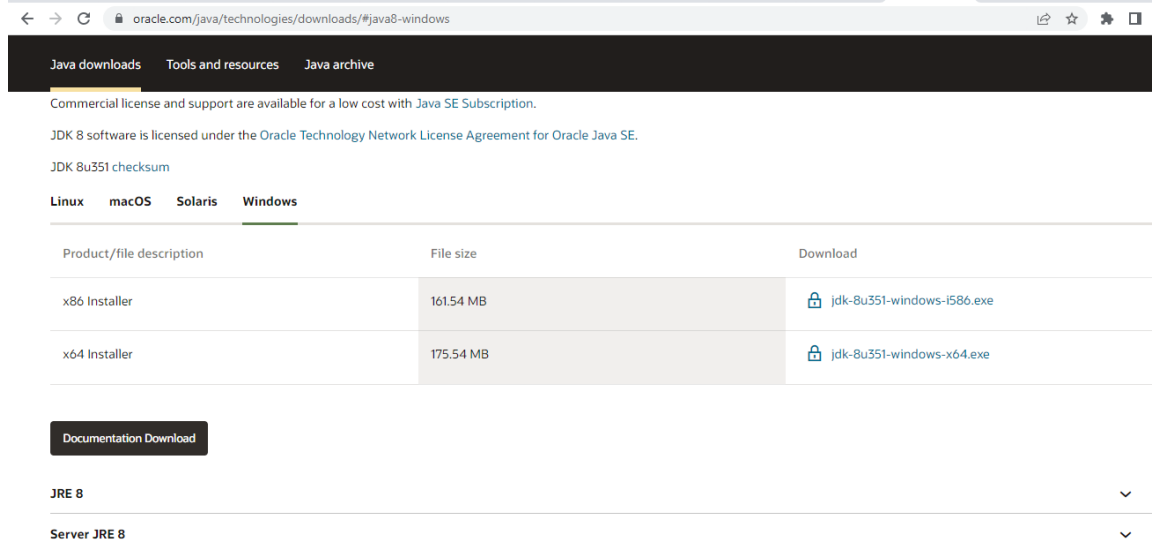

Figure 1: Click "Next"

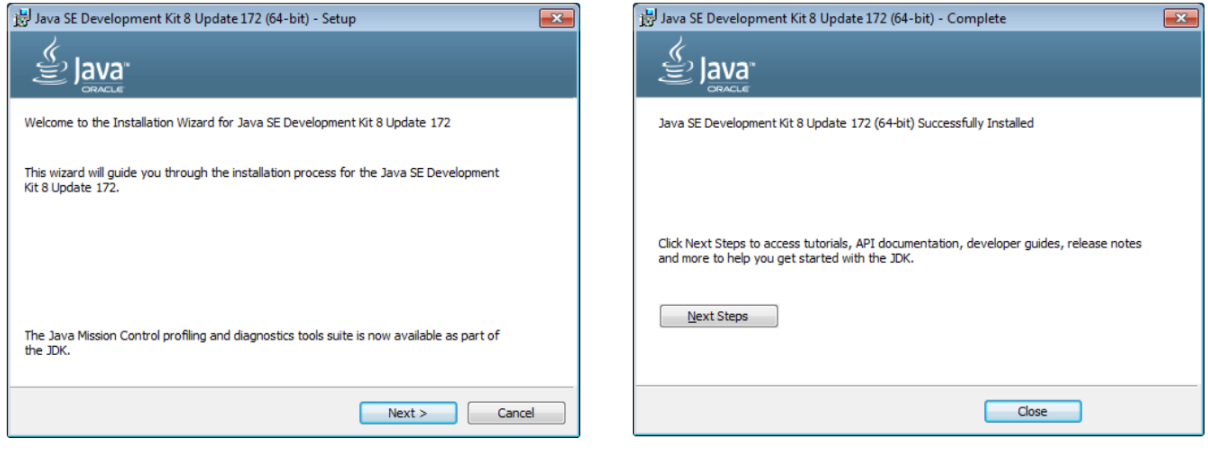

Figure 2: Click "Next" Figure 3: Click "Close"

### 3.2 Installation of Eclipse IDE - V2022-09

In order to use Eclipse, system must meet certain criteria.

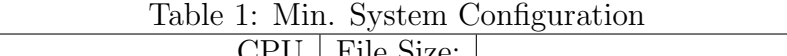

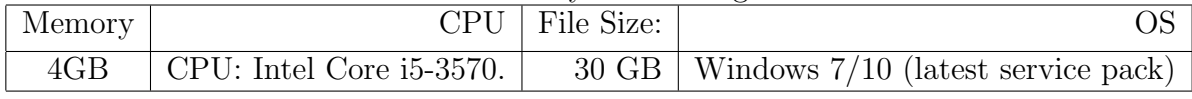

Upon completion, the Eclipse Installer executable for Windows must be accessible in the downloads folder. Launch the program that will install Eclipse

#### 3.2.1 Download Link

url: <https://www.eclipse.org/downloads/>

#### 3.2.2 Installation of Eclipse

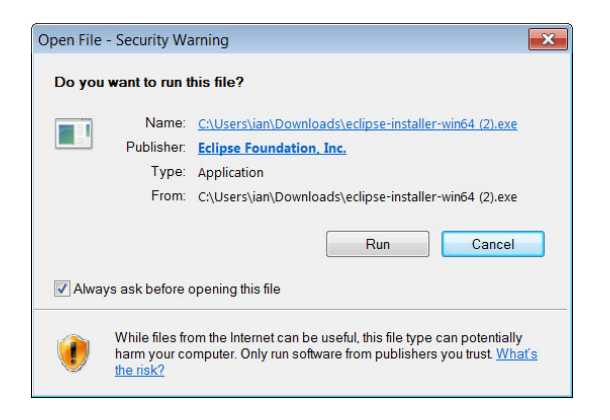

Figure 4: To launch Eclipse, run the installation file.

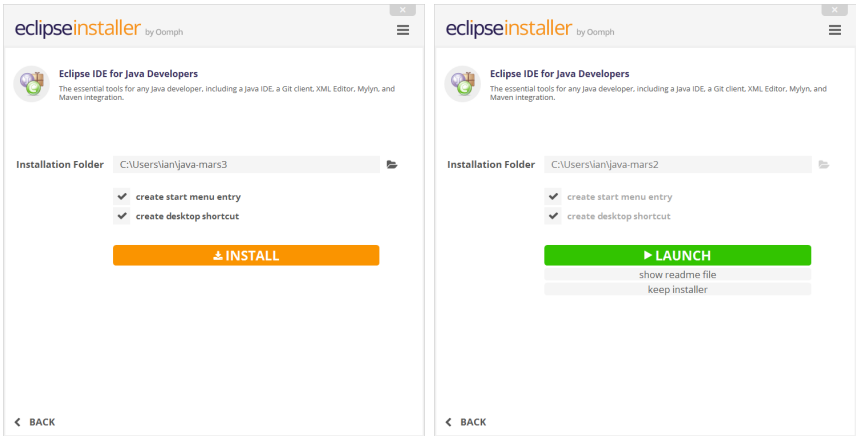

Figure 5: To start the installa-Figure 6: As soon as the setup tion, click the "Install" option. is finished,Start Eclipse..

You may direct Eclipse's installation to a specific directory of your choosing. Your user directory is where things will be stored by default.

Open Eclipse As soon as the setup is finished,

## 3.3 Downloading Artifact (cloudsim-cloudsim-4.0)

We can download source code on NCI portal. Alternatively we can download from github.

github repo url: [https://github.com/shamirahamed/Cloudsim\\_simulation.git](https://github.com/shamirahamed/Cloudsim_simulation.git)

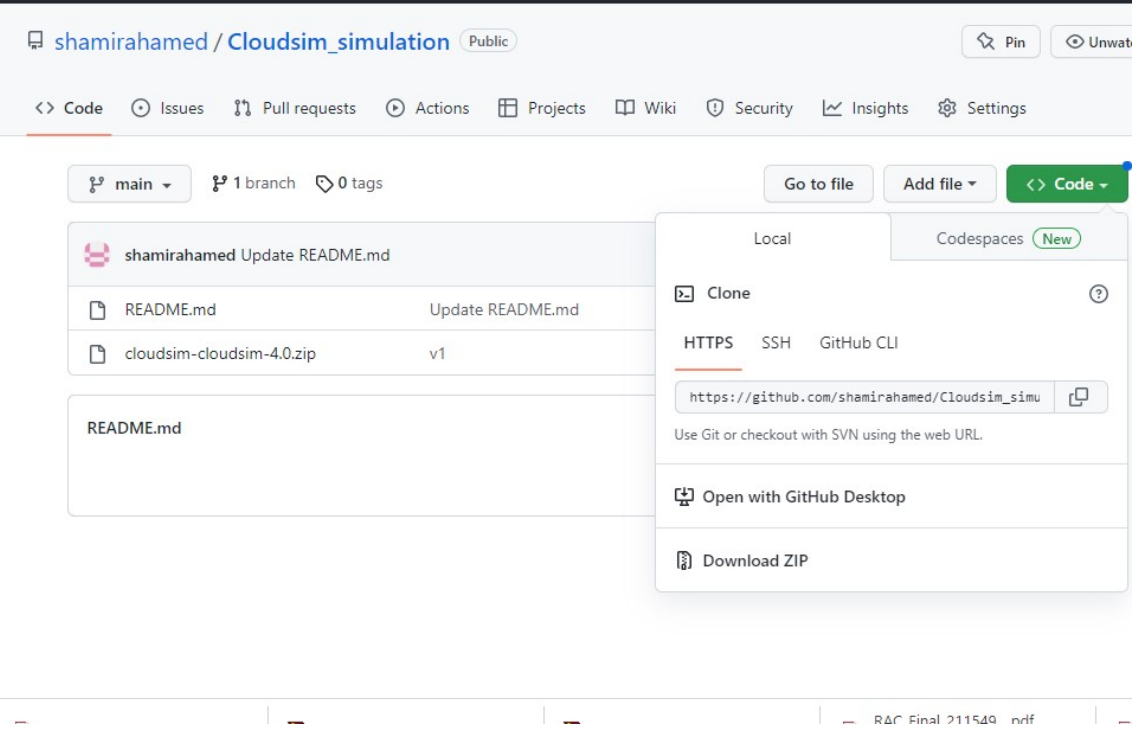

Figure 7: Code  $\rightarrow$  DownloadZip

## 3.4 Import (cloudsim-cloudsim-4.0) Maven project to Eclipse IDE

Cloudsim Download link: <https://github.com/Cloudslab/cloudsim/releases> Cloudsim Scheduler link: <https://github.com/michaelfahmy/cloudsim-task-scheduling>

#### Importing Maven project from Artifact

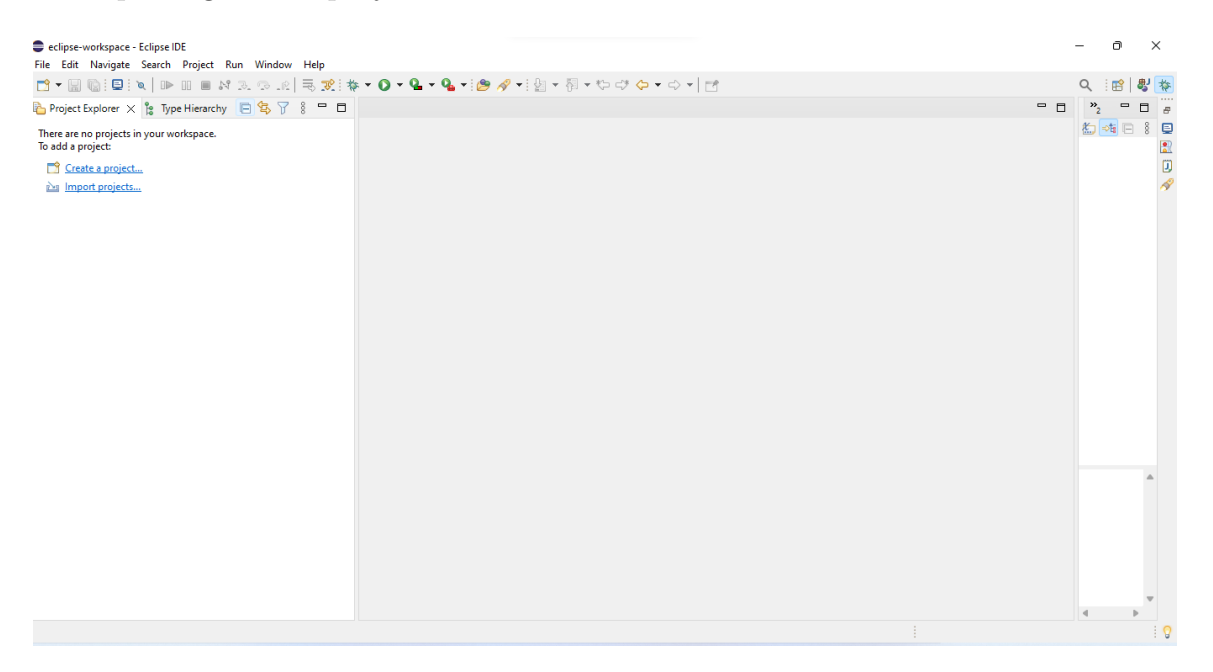

Figure 8: Import projects  $\rightarrow$  Maven Projects<br>
Fie Edit Navigate Search Project Sun Window Help<br>  $\frac{1}{n}$  $\overline{a}$  $\bar{\times}$  $\Box$  $\overline{\mathbf{x}}$ Q 图 <sup>4</sup>  $\begin{array}{c|c|c|c|c|c} \multicolumn{3}{c|}{\mathbf{Q}} & \multicolumn{3}{c|}{\mathbf{H}} & \multicolumn{3}{c|}{\mathbf{R}} & \multicolumn{3}{c|}{\mathbf{R}} & \multicolumn{3}{c|}{\mathbf{R}} & \multicolumn{3}{c|}{\mathbf{R}} & \multicolumn{3}{c|}{\mathbf{R}} & \multicolumn{3}{c|}{\mathbf{R}} & \multicolumn{3}{c|}{\mathbf{R}} & \multicolumn{3}{c|}{\mathbf{R}} & \multicolumn{3}{c|}{\mathbf{R}} & \multicolumn{3}{c|}{\mathbf{R}}$ **D** Project Explorer × 2 Type Hierarchy 日 9 了 8 = 日 è ------<br>Import existing Maven projects There are no projects in your workspace.<br>To add a project: Select an import wizard:<br>  $\frac{1}{2}$  Select an import wizard:<br>  $\frac{1}{2}$  Select and<br>  $\frac{1}{2}$  Select and<br>  $\frac{1}{2}$  Select and<br>  $\frac{1}{2}$  Check out Maven Projects from SCM<br>  $\frac{1}{2}$  Check out I deploy an attribute to a M Select an import wizard: Create a project...<br>and Create a projects...  $\circledR$ Back **Next>** Finish **Cancel** 

Figure 9: Import projects  $\rightarrow$  Existing Maven Projects

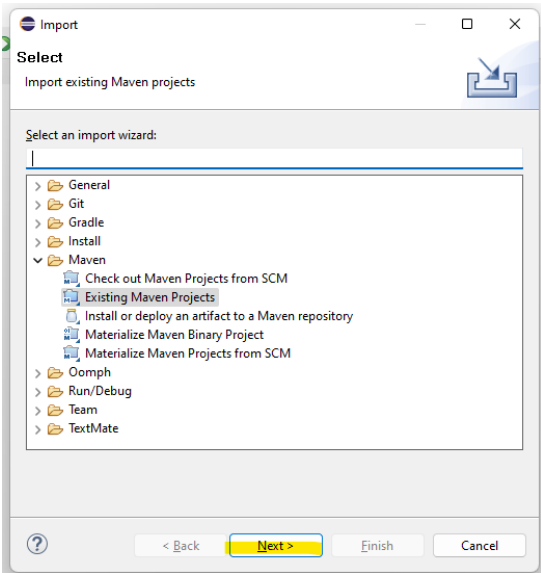

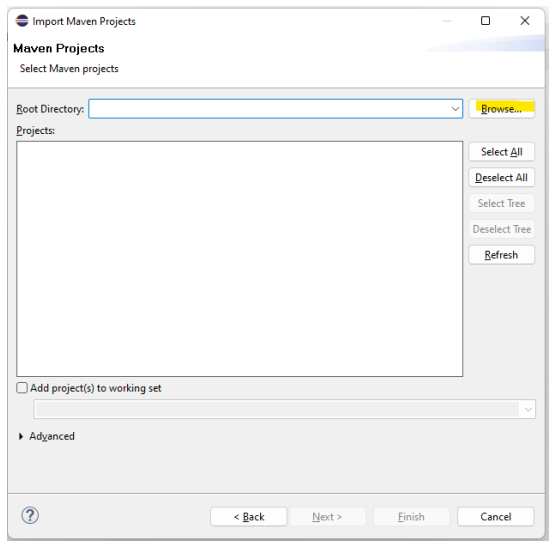

Figure 10: Click "Next" Figure 11: Click "Browse"

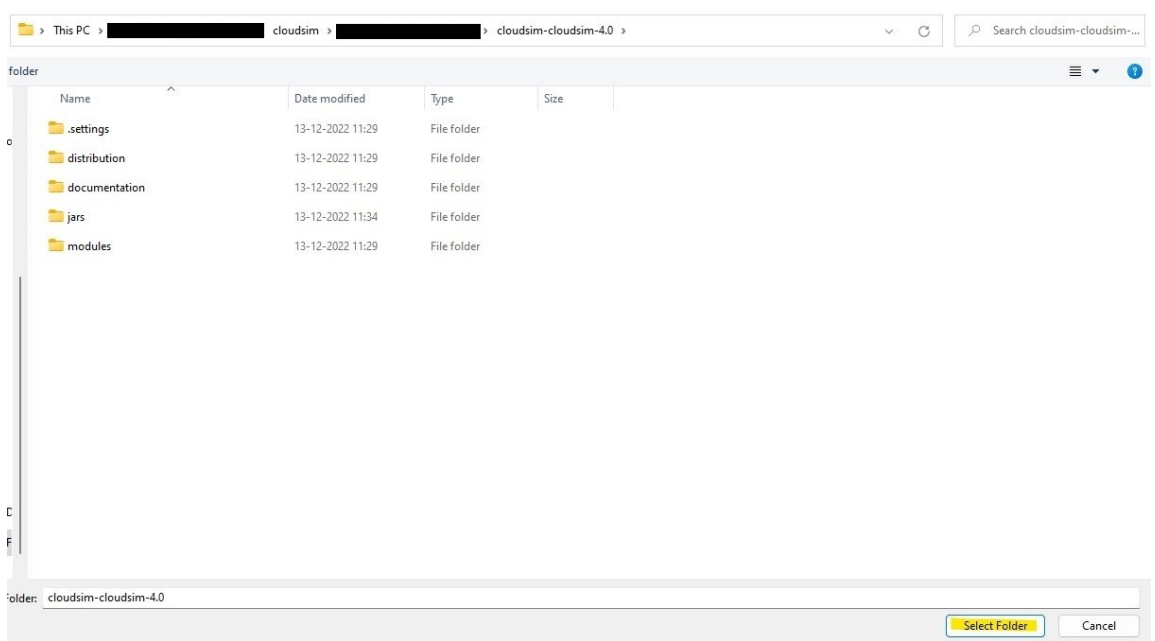

Figure 12: Browse the artifact location Location will be like  $\rightarrow$  C:\ cloudsimcloudsim-4.0

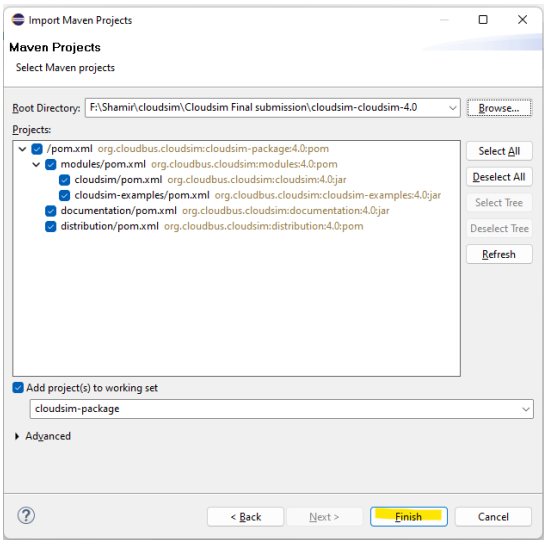

Figure 13: Click  $\rightarrow$  Finish Please make sure all check boxes are marked

## 4 Configuration

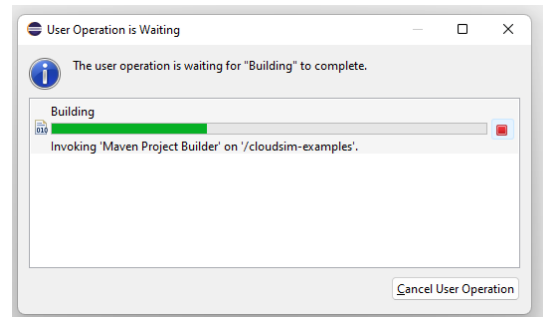

Figure 14: Wait for the build process to finish before responding to this pop-up.

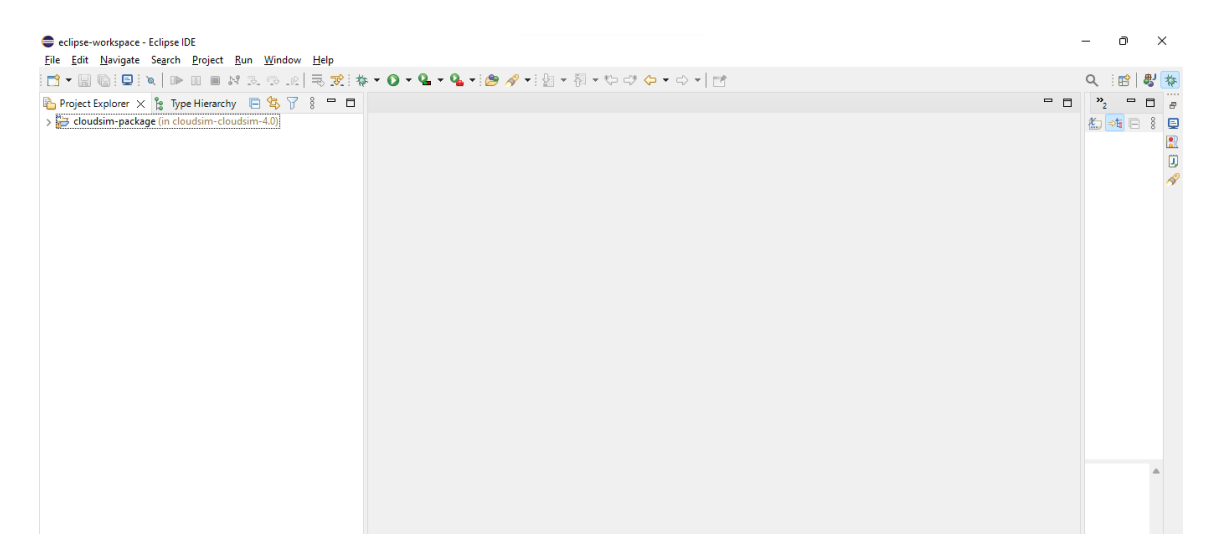

Figure 15: After build Eclipse IDE Looks Like

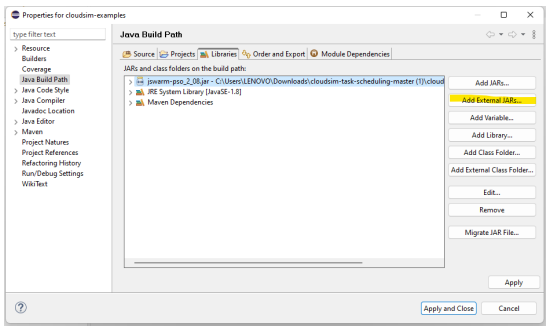

Figure 16: Right-click on the cloudsimexample folder and select Build Path. Java Build Path  $\rightarrow$  Libraries Add External Jars

| ۸                   |                  |                     |          |
|---------------------|------------------|---------------------|----------|
| Name                | Date modified    | Type                | Size     |
| jswarm-pso_2_08.jar | 04-11-2022 07:57 | Executable Jar File | 1,227 KB |

Figure 17: Location: C:\cloudsimcloudsim-4.0.jars \ jswarm-pso-2-08.jar

## 5 Validations

Validations have been performed using standard cloud simulation tools (Cloudsim); moreover, we're implementing Continer modules and algorithms like FCFS,PSO,RR, and SJF, and feeding it data in accordance with AWS instance characteristics like cores,ram, and storage. We're layering container scheduling on top of the scheduling modules and utilizing it to gauge performance..

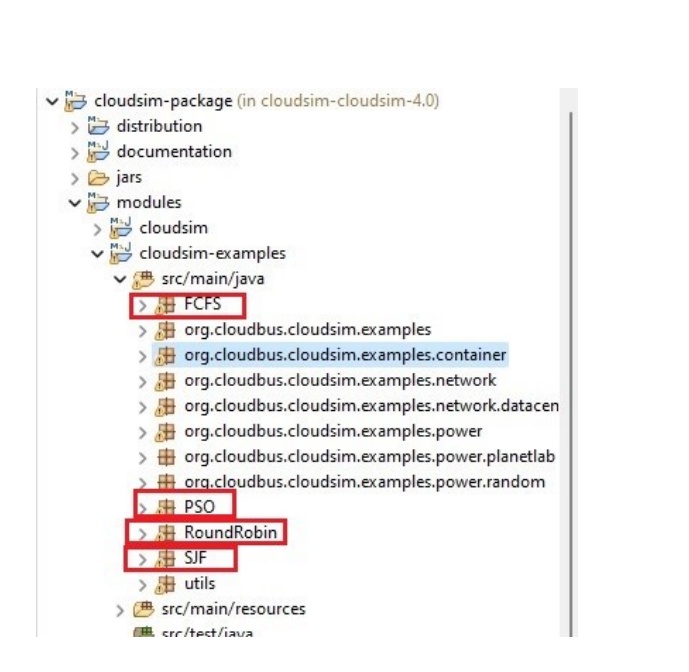

Figure 18: Project files are FCFS, PSO, RoundRobin, and SJF

![](_page_9_Figure_8.jpeg)

Figure 19: Expansion of project files

## 5.1 Workloadfiles and configurations

We can give different workload files and can be used in the program

![](_page_10_Figure_2.jpeg)

Figure 20: Workload files

![](_page_10_Figure_4.jpeg)

![](_page_10_Figure_5.jpeg)

![](_page_10_Figure_6.jpeg)

Figure 22: code for VM configurations it will be on Container(FCFS,PSO,SJF,RoundRobin).java

![](_page_11_Picture_0.jpeg)

Figure 23: code for change some constants for Container(FCFS,PSO,SJF,RoundRobin).java  $\rightarrow$  utils \constants.java

### 5.2 Running Simulations

After running the simulations. We can evaluate the container scheduling using the logs which is printed on the console

![](_page_12_Figure_0.jpeg)

Figure 24: To run  $\rightarrow$  Open Container-FCFS-Scheduler.java and click run button

| ---------- OUTPUT | ---------      |                |      |             |                 |       |            |  |
|-------------------|----------------|----------------|------|-------------|-----------------|-------|------------|--|
| CloudletID        | DataCenterID   | CloudletLength | VMID | ContainerID | CPU Utilization | Time  | St         |  |
| 22                | 4              | 2001           | 4    | 42          | 00.67           | 08    | 00.        |  |
| 29                | 4              | 2101           | 4    | 44          | 00.53           | 08.4  | $^{\circ}$ |  |
| 08                | 6              | 2185           | 6    | 63          | 00.47           | 08.74 |            |  |
| 00                | 5              | 2194           | 5    | 51          | 00.54           | 08.78 |            |  |
| 07                | 5              | 2211           | 5    | 53          | 00.58           | 08.89 |            |  |
| 13                | 6              | 2338           | 6    | 64          | 00.49           | 09.35 |            |  |
| 09                | 5              | 2442           | 5    | 54          | 00.76           | 09.77 |            |  |
| 21                | 4              | 2501           | 4    | 41          | 00.77           | 10    | 00.        |  |
| 02                | 2              | 2505           | 2    | 22          | 00.66           | 10.02 |            |  |
| 01                | $\overline{a}$ | 2558           | 2    | 21          | 00.55           | 10.23 |            |  |
| 06                | 5              | 2594           | 5    | 52          | 00.5            | 10.37 | $\circ$    |  |
| 28                | 3              | 2619           | з    | 33          | 00.45           | 10.48 |            |  |
| 05                | $\overline{a}$ | 2637           | 2    | 23          | 00.63           | 10.55 |            |  |
| 17                | з              | 2647           | з    | 32          | 00.51           | 10.59 |            |  |
| 04                | 6              | 2671           | 6    | 62          | 00.54           | 10.68 |            |  |
| 10                | 2              | 2830           | 2    | 24          | 00.53           | 11.32 |            |  |
| 03                | 6              | 2924           | 6    | 61          | 00.69           | 11.7  | $^{\circ}$ |  |
| 23                | 4              | 2993           | 4    | 43          | 00.63           | 11.97 |            |  |
| 16                | 3              | 2998           | з    | 31          | 00.61           | 11.99 |            |  |
| 19                | 6              | 2123           | 6    | 61          | 00.7            | 08.49 | o          |  |
| 15                | 5              | 2235           | 5    | 52          | 00.67           | 08.94 |            |  |
| 26                | 5              | 2116           | 5    | 53          | 00.52           | 08.46 |            |  |
| 12                | 5              | 2490           | 5    | 51          | 00.46           | 09.96 |            |  |
| 27                | 5              | 2093           | 5    | 54          | 00.59           | 08.47 |            |  |
|                   |                |                |      |             |                 |       |            |  |

Figure 25: The output of FCFS Scheduler will be displayed in the console

![](_page_13_Picture_21.jpeg)

## Figure 26: To run  $\rightarrow$  Open Container-PSO-Scheduler.java and click run button

| $\Box$ Console $\times$ $\Box$ Container PSO Scheduler java<br>×                                                                                                    | ▓▏B▏B▌◙▏@▏▒▏▅▏▊▝▕▅▘►▕▅ |
|----------------------------------------------------------------------------------------------------|------------------------|
| <terminated> Container_PSO_Scheduler [Java Application] C:\Users\LENOVO\.p2\pool\plugins\org.eclipse.justj.openjdk.hotspot.jre.full.win32.x86_64_17.0.4.v20/</terminated> |                        |
| Datacenter 2 is shutting down                                                                                                    |                        |
| Datacenter 3 is shutting down                                                                                                    |                        |
| Datacenter 4 is shutting down                                                                                                    |                        |
| Broker 0 is shutting down                                                                                                    |                        |
| Simulation completed.                                                                                                    |                        |
| Simulation completed.                                                                                                    |                        |
|                                                                                                    |                        |
| ========== OUTPUT ==========                                                                                                    |                        |
| CloudletID<br>DataCenterID<br>CloudletLength<br><b>VMID</b><br>ContainerID<br>CPU Utilization                                                                             | Time<br>St.            |
| $\overline{a}$<br>$\overline{a}$<br>08<br>2185<br>23<br>00.41                                                                                                    | 08.74                  |
| 07<br>4<br>2211<br>4<br>42<br>00.41                                                                                                    | 08.84                  |
| 2<br>$\overline{a}$<br>00<br>2194<br>21<br>00.65                                                                                                    | 08.85                  |
| 5<br>5<br>15<br>2235<br>53<br>00.47                                                                                                    | 08.94                  |
| 24<br>3<br>2320<br>3<br>34<br>00.62                                                                                                    | 09.28                  |
| 13<br>6<br>2338<br>6<br>62<br>00.69                                                                                                    | 09.35                  |
| 09<br>5<br>2442<br>52<br>00.76<br>5                                                                                                    | 09.77                  |
| 2490<br>12<br>4<br>4<br>44<br>00.45                                                                                                    | 09.96                  |
| 21<br>6<br>2501<br>6<br>00.57<br>64                                                                                                    | 10<br>00.              |
| 02<br>2505<br>3<br>3<br>32<br>00.42                                                                                                    | 10.02                  |
| 3<br>2558<br>01<br>3<br>31<br>00.67                                                                                                    | 10.23                  |
| 06<br>6<br>2594<br>6<br>61<br>00.66                                                                                                    | 10.38                  |
| 05<br>22<br>2<br>2637<br>2<br>00.52                                                                                                    | 10.55                  |
| 3<br>17<br>3<br>2647<br>33<br>00.53                                                                                                    | 10.59                  |
| 5<br>5<br>04<br>2671<br>51<br>00.62                                                                                                    | 10.68                  |
| 4<br>11<br>2685<br>4<br>43<br>00.74                                                                                                    | 10.74                  |
| 5<br>5<br>18<br>2774<br>54<br>00.42                                                                                                    | 11.1<br>o              |
| 10<br>2<br>2830<br>2<br>24<br>00.44                                                                                                    | 11.32                  |
| 03<br>4<br>2924<br>4<br>41<br>00.46                                                                                                    | 11.7<br>0              |
| 16<br>6<br>2998<br>6<br>63<br>00.55                                                                                                    | 11.99                  |
| 19<br>4<br>2123<br>4<br>41<br>00.43                                                                                                    | 08.49                  |
| 25<br>2<br>2155<br>2<br>22<br>00.45                                                                                                    | 08.62                  |
| 2<br>2184<br>14<br>2<br>21<br>00.75                                                                                                    | 08.84                  |
| 5<br>22<br>5<br>52<br>2001<br>00.43                                                                                                    | 08<br>09.              |

Figure 27: The output of PSO Scheduler will be displayed in the console

![](_page_14_Figure_0.jpeg)

Figure 28: To run  $\rightarrow$  Open Container-RoundRobinScheduler-Scheduler.java and click run button

![](_page_14_Picture_52.jpeg)

Figure 29: The output of RoundRobinScheduler Scheduler will be displayed in the console

<span id="page-15-0"></span>![](_page_15_Picture_21.jpeg)

## Figure 30: To run  $\rightarrow$  Open Container-SJF-Scheduler.java and click run button

|                       | $\Box$ Console $\times$ $\Box$ Container SJF Scheduler java |                        |                     |                   | $x \times  B $ in P $\in$ P                                                                                                    | <b>M</b> @ * D * P E |                     |
|-----------------------|-------------------------------------------------------------|------------------------|---------------------|-------------------|----------------------------------------------------------------------------------------------------|----------------------|---------------------|
|                       |                                                             |                        |                     |                   | <terminated> Container_SJF_Scheduler [Java Application] C:\Users\LENOVO\.p2\pool\plugins\org.eclipse.justj.openjdk.hotspot.jre.full.win32.x86_64_17.0.4.v20</terminated> |                      |                     |
|                       | Datacenter 3 is shutting down                               |                        |                     |                   |                                                                                                    |                      |                     |
|                       | Datacenter 4 is shutting down                               |                        |                     |                   |                                                                                                    |                      |                     |
|                       | Broker 0 is shutting down                                   |                        |                     |                   |                                                                                                    |                      |                     |
| Simulation completed. |                                                             |                        |                     |                   |                                                                                                    |                      |                     |
| Simulation completed. |                                                             |                        |                     |                   |                                                                                                    |                      |                     |
|                       |                                                             |                        |                     |                   |                                                                                                    |                      |                     |
| CloudletID            | ========== OUTPUT ==========<br>DataCenterID                |                        |                     |                   | CPU Utilization                                                                                                    |                      |                     |
| 00                    |                                                             | CloudletLength<br>2194 | VMID                | ContainerID<br>51 | 00.54                                                                                                    | Time<br>08.78        | St                  |
| 07                    | 5<br>$\overline{a}$                                         | 2211                   | 5<br>2              | 21                | 00.76                                                                                                    | 08.84                |                     |
| 02                    | 3                                                           | 2505                   | з                   | 31                | 00.68                                                                                                    | 10.02                |                     |
| 01                    | 4                                                           | 2558                   | 4                   | 41                | 00.71                                                                                                    | 10.23                |                     |
| 06                    | 6                                                           | 2594                   | 6                   | 61                | 00.7                                                                                                    | 10.38                | $^{\circ}$          |
| 18                    | 2                                                           | 2774                   | $\overline{a}$      | 21                | 00.75                                                                                                    | 11.1                 | $\circ$             |
|                       | 5                                                           | 2830                   | 5                   | 51                | 00.79                                                                                                    | 11.32                |                     |
| 10<br>05              | з                                                           | 2637                   | 3                   | 31                | 00.58                                                                                                    | 10.55                |                     |
|                       | 6                                                           | 2685                   | 6                   | 61                | 00.52                                                                                                    | 10.74                |                     |
| 11<br>03              |                                                             | 2924                   |                     | 41                | 00.71                                                                                                    | 11.7                 |                     |
| 25                    | 4<br>2                                                      | 2155                   | 4<br>$\overline{a}$ | 21                | 00.6                                                                                                    | 08.62                | ı<br>$\overline{a}$ |
| 13                    | 5                                                           | 2338                   | 5                   | 51                | 00.55                                                                                                    | 09.35                |                     |
| 09                    | з                                                           | 2442                   | з                   | 31                | 00.69                                                                                                    | 09.77                |                     |
| 12                    | 6                                                           | 2490                   | 6                   | 61                | 00.73                                                                                                    | 09.96                |                     |
| 04                    | 4                                                           | 2671                   | 4                   | 41                | 00.66                                                                                                    | 10.68                |                     |
| 29                    | $\overline{\mathbf{2}}$                                     | 2101                   | $\overline{a}$      | 21                | 00.46                                                                                                    | 08.4                 |                     |
| 14                    | 5                                                           | 2184                   | 5                   | 51                | 00.5                                                                                                    | 08.74                | 2<br>$\overline{a}$ |
| 19                    | 6                                                           | 2123                   | 6                   | 61                | 00.52                                                                                                    | 08.49                |                     |
| 17                    | з                                                           | 2647                   | з                   | 31                | 00.41                                                                                                    | 10.59                |                     |
| 08                    | 4                                                           | 2185                   | 4                   | 41                | 00.77                                                                                                    | 08.74                |                     |
| 15                    | 5                                                           | 2235                   |                     | 51                |                                                                                                    |                      |                     |
| 27                    | 6                                                           | 2093                   | 5<br>6              | 61                | 00.52<br>00.73                                                                                                    | 08.94<br>08.37       |                     |
| 21                    | з                                                           | 2501                   | 3                   | 31                | 00.75                                                                                                    | 10                   | 41.                 |
| 20                    | 4                                                           | 2969                   | 4                   | 41                | 00.79                                                                                                    | 11.88                |                     |
| 16                    | 5                                                           | 2998                   | 5                   | 51                | 00.48                                                                                                    | 11.99                |                     |
|                       |                                                             |                        |                     |                   |                                                                                                    |                      |                     |
|                       |                                                             |                        |                     |                   |                                                                                                    |                      |                     |

Figure 31: The output of SJF Scheduler will be displayed in the console